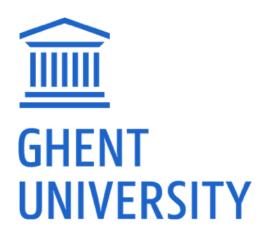

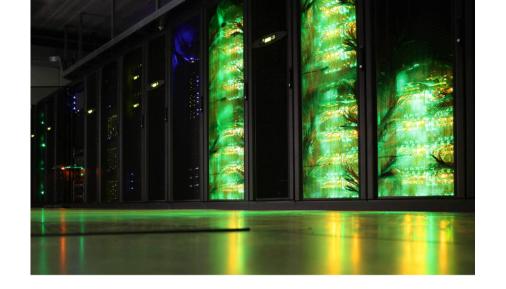

# Introduction to HPC-UGent

Sept 15th 2020 (ONLINE)

https://www.ugent.be/hpc/en/training/materials/2020/introhpcugent

hpc@ugent.be

https://ugent.be/hpc

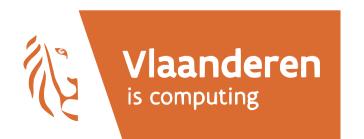

#### **HPC-UGent tutorial**

An HPC-UGent tutorial is available on the HPC-UGent website

Download it here: https://www.ugent.be/hpc/en/support/documentation.htm

We will specifically use information from these chapters:

1/ Introduction to HPC 4/ Running batch jobs

2/ Getting an HPC account 6/ Running jobs with input/output data

3/ Connecting to the HPC infrastructure 11/ Fine-tuning job specifications

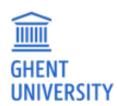

#### **HPC-UGent**

#### hpc@ugent.be

Part of ICT Department of Ghent University

#### **Our mission**

HPC-UGent provides centralised scientific computing services, training, and support for researchers from Ghent University, industry, and other knowledge institutes.

#### Our core values

**Empowerment - Centralisation - Automation - Collaboration** 

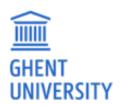

#### **HPC-UGent:** staff

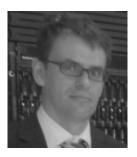

Stijn De Weirdt technical lead

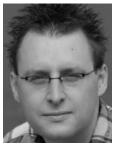

**Kenneth Hoste** *user support & training* 

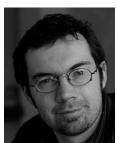

Andy Georges sysadmin, tools

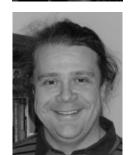

Balázs Hajgató sysadmin, tools

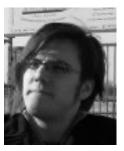

**Ewald Pauwels** *team lead* 

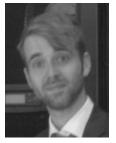

Wouter Depypere sysadmin, hardware

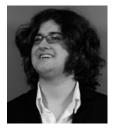

Kenneth Waegeman sysadmin, storage

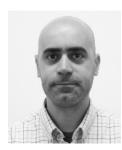

Álvaro Simón García cloud, user support

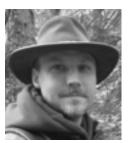

Bart Verheyde sysadmin, hardware

# What is High Performance Computing?

High Performance Computing (HPC) is running computations on a supercomputer, a system at the frontline of contemporary processing capacity – particularly in terms of size, supported degree of parallelism, network interconnect and (total) available memory & disk space.

A computer *cluster* consists of a set of loosely or tightly connected computers that work together so that in many respects they can be viewed as a single system.

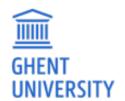

(a.k.a. "supercomputing" or more broadly "scientific computing")

# What is High Performance Computing?

harness power of multiple interconnected cores/nodes/processing units

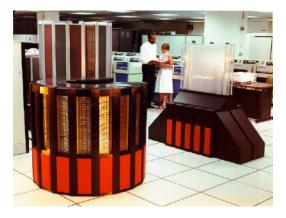

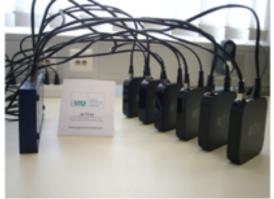

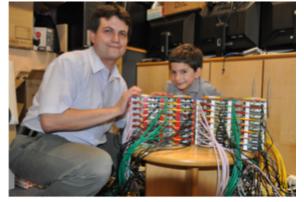

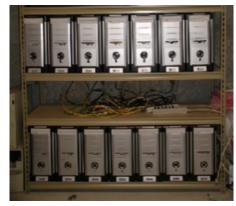

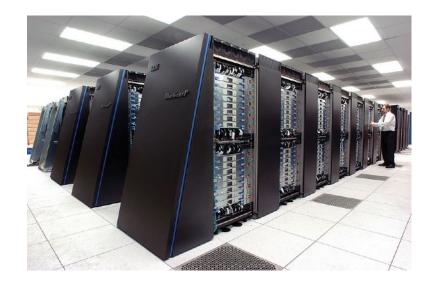

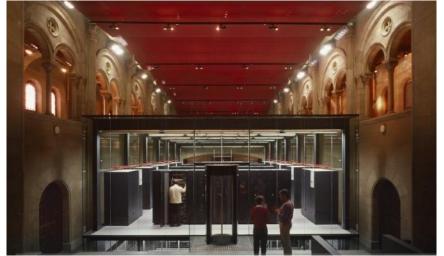

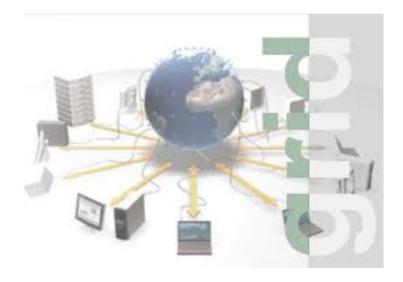

# Everyday applications of supercomputing

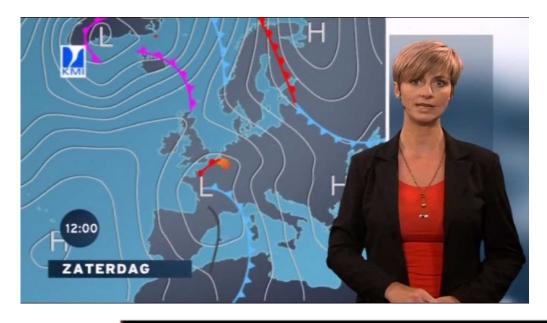

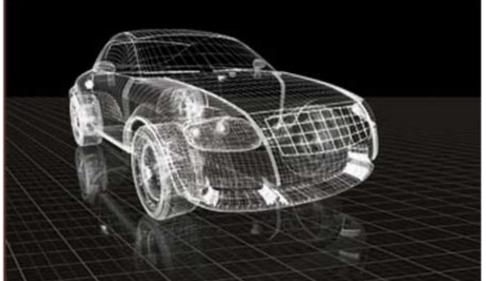

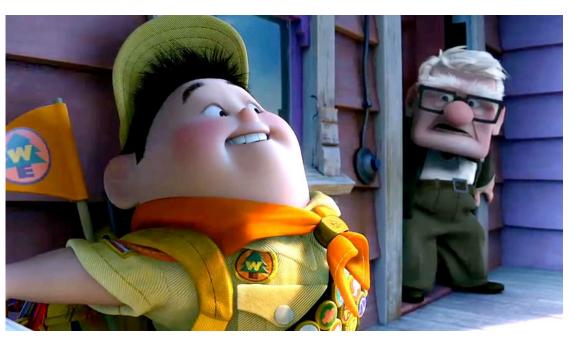

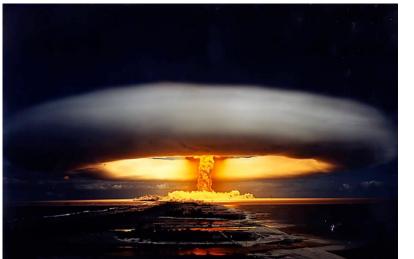

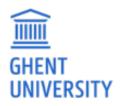

# Scientific applications of supercomputing

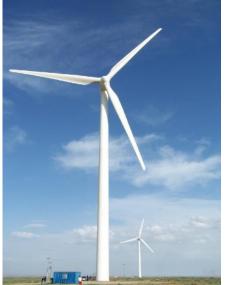

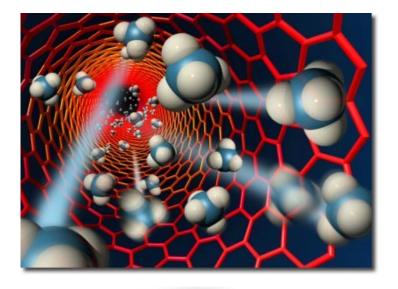

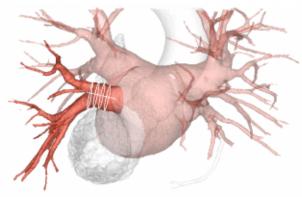

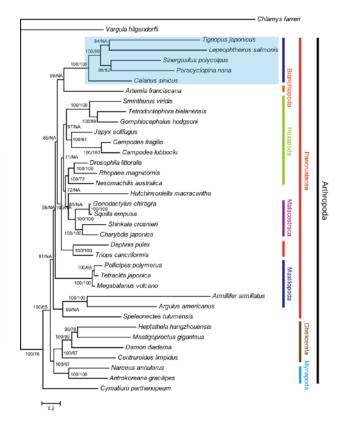

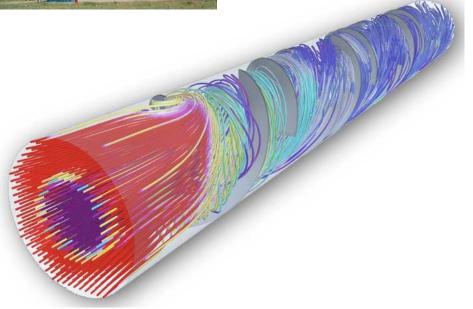

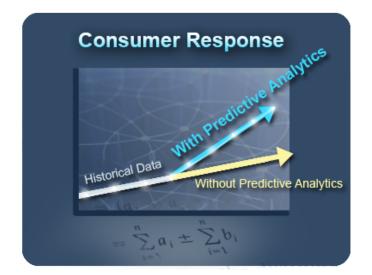

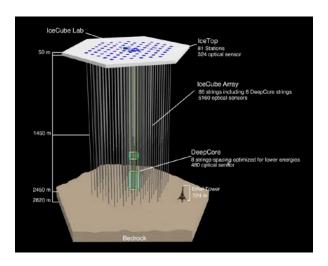

## Cores, CPUs, processors, sockets, (worker)nodes

Modern servers, also referred to as (worker)nodes in the context of HPC, include one or more sockets, each housing a *multi-core processor* (next to memory, disk(s), network cards, ...).

A modern (micro)**processor** consists of multiple **cores** that are used to execute *computations*.

example: workernode with two 16-core processors running a single core job

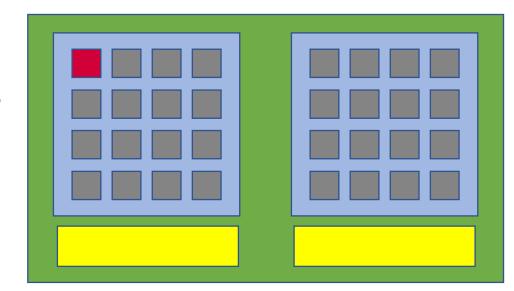

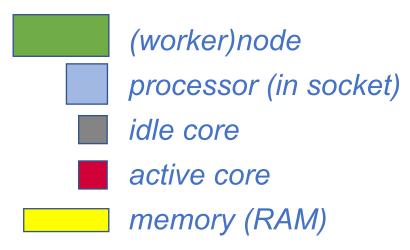

(not included in picture: local disk, network cards, ...)

## Parallel vs sequential software

In **parallel** software, *many* calculations are carried out *simultaneously*.

This is based on the principle that large problems can often be divided into smaller tasks, which are then solved concurrently ("in parallel").

Example: OpenFOAM can easily use 160 cores at the same time to solve a CFD problem

Common parallel programming paradigms:

**OpenMP** for shared memory systems (*multithreading*) -> on cores of a *single* node

**MPI** for distributed memory systems (*multiprocessing*) -> on cores of *multiple* nodes

OpenMP software can use multiple or all cores in a **single** node

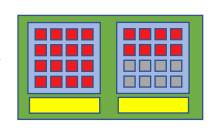

MPI software can use (all) cores in **multiple** nodes

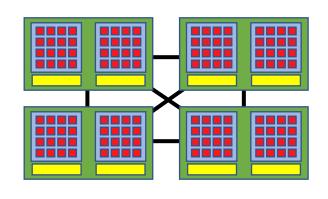

#### Parallel vs sequential programs

Sequential (a.k.a. serial) software does not do calculations in parallel,

i.e. it only uses one single core of a single workernode.

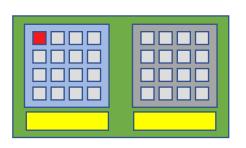

This type of software does not run faster by just throwing cores at it...

But, you can run multiple instances at the same time!

e.g., you can run a Python script 100 times on 100 cores to quickly analyse 100 datasets

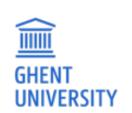

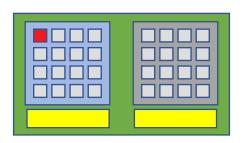

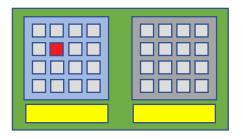

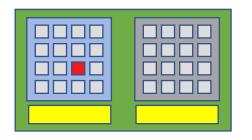

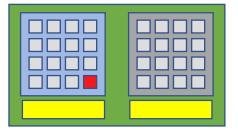

# Centralised hardware in the UGent datacenter at campus Sterre (building S10)

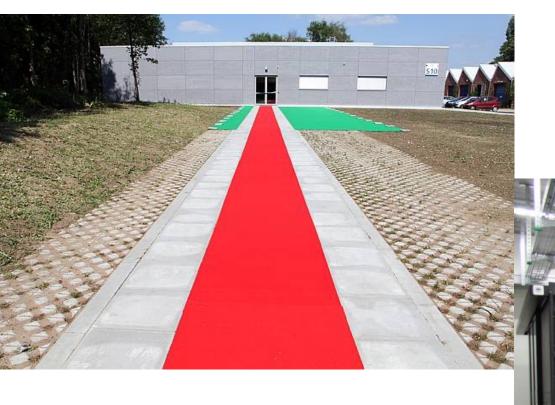

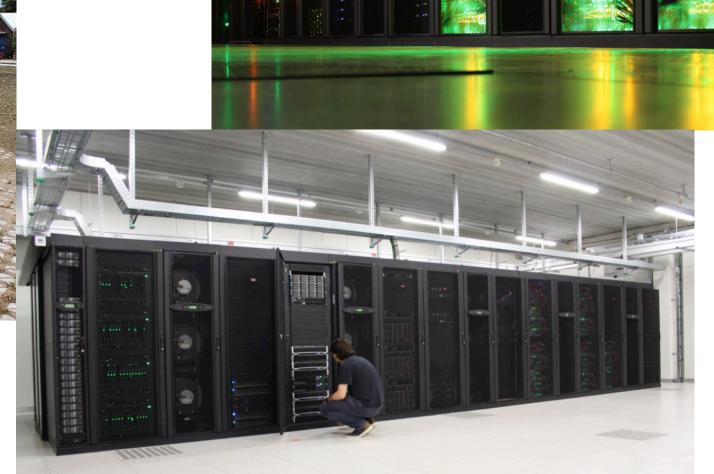

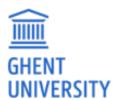

#### Centralised hardware

 $\widehat{\underline{\underline{}}}$ 

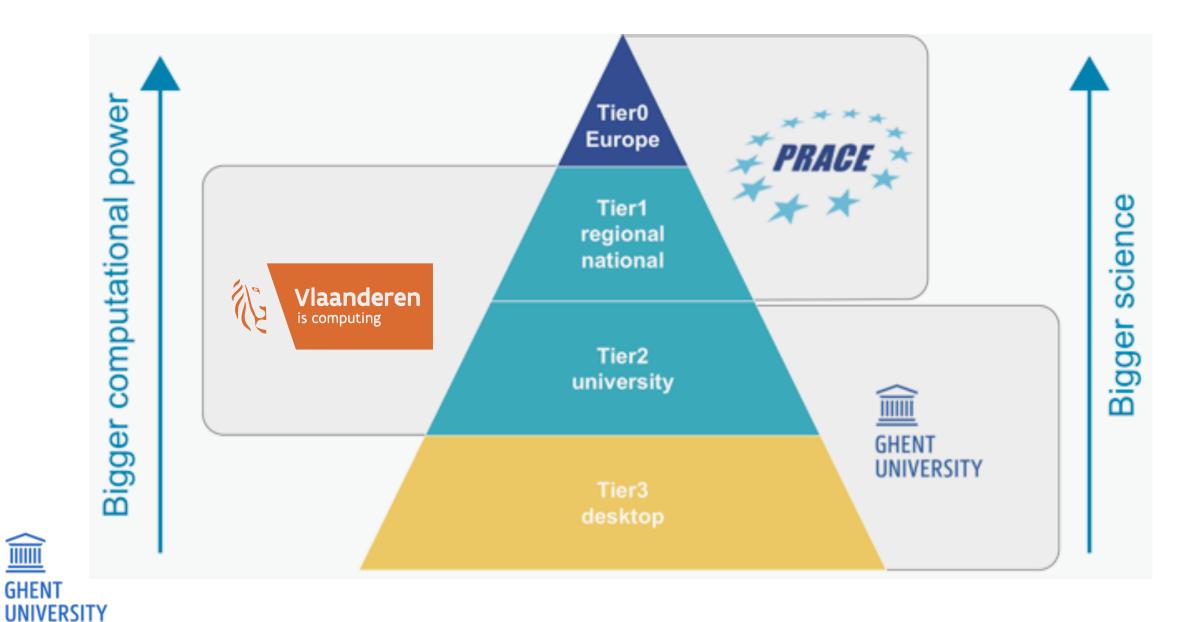

## HPC-UGent Tier-2 (STEVIN): central investments

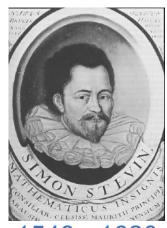

1548 - 1620 °Bruges

STEVIN HPC infrastructure

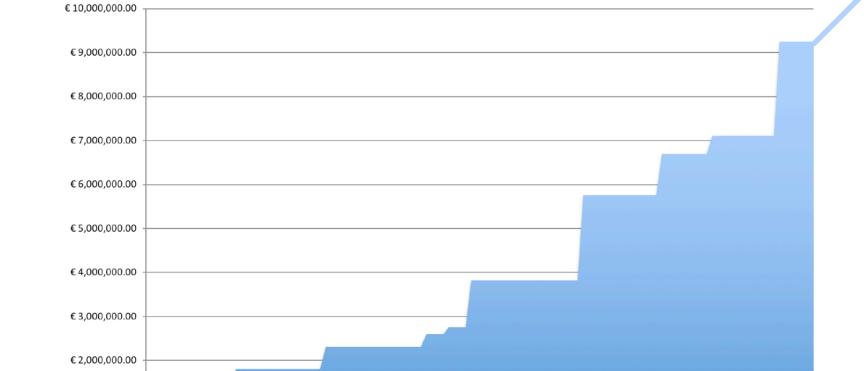

Total investment in HPC-UGent compute infrastructure

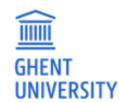

Financing by:

€ 1,000,000.00

€ 0.00

01-2009

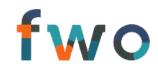

01-2011

01-2012

01-2010

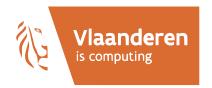

01-2013

01-2014

01-2015

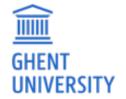

01-2016

01-2017

HPC-UGent users

01-2018

https://www.ugent.be/hpc/en/infrastructure

Compute clusters

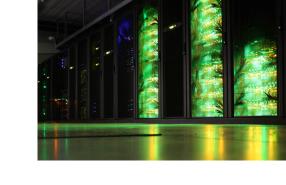

|              |          | #nodes   | CPU                                                     | Mem/node   | Diskspace/node           | Network           |
|--------------|----------|----------|---------------------------------------------------------|------------|--------------------------|-------------------|
|              | phanpy   | 16       | 2 x 12-core Intel E5-2680v3<br>(Haswell-EP @ 2.5 GHz)   | 512 GB     | 3x 400 GB (SSD, striped) | FDR InfiniBand    |
|              | golett   | Golett v | will be retired by e<br>(Haswell-EP @ 2.5 GHz)          | nd of 2020 | 500 GB                   | FDR-10 InfiniBand |
|              | swalot   | 128      | 2 x 10-core Intel E5-2660v3<br>(Haswell-EP @ 2.6 GHz)   | 128 GB     | 1 TB                     | FDR InfiniBand    |
|              | skitty   | 72       | 2 x 18-core Intel Xeon Gold<br>6140 (Skylake @ 2.3 GHz) | 192 GB     | 1 TB<br>240 GB SSD       | EDR InfiniBand    |
| ÎIII<br>HENT | victini* | 96       | 2 x 18-core Intel Xeon Gold<br>6140 (Skylake @ 2.3 GHz) | 96 GB      | 1 TB<br>240 GB SSD       | 10 GbE            |

https://www.ugent.be/hpc/en/infrastructure

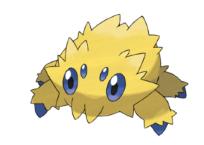

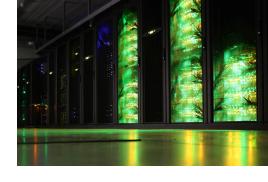

#### "joltik": new GPU cluster

- 10 workernodes, each with:
  - 2x 16-core Intel Xeon Gold 6242 2.8GHz (Cascade Lake)
  - 230GB (usable) RAM memory per workernode
  - 4 NIVIDIA Volta V100 GPUs (32GB GPU memory)
- Infiniband interconnect (double EDR)
- available software: TensorFlow, PyTorch, GROMACS, ...

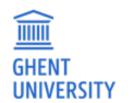

(available for everyone since Feb 2020)

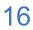

https://www.ugent.be/hpc/en/infrastructure

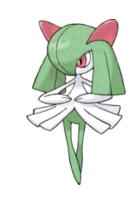

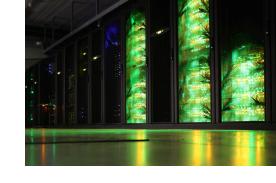

#### "kirlia": new large-memory cluster

- 16 workernodes, each with:
  - 2x 18-core Intel Xeon Gold 6240 2.6GHz (Cascade Lake)
  - 738GB (usable) RAM memory per worker node
- Infiniband interconnect (HDR)
- replacement for phanpy high-memory cluster

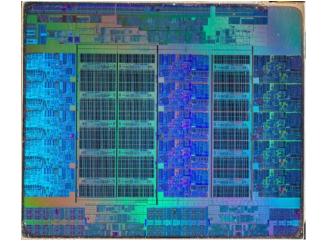

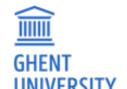

(available for everyone since June 2020)

Network connections between nodes ('interconnect')

Ethernet: 1-10 Gbit/s

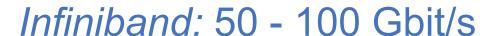

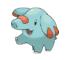

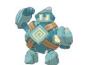

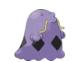

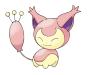

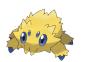

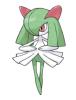

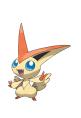

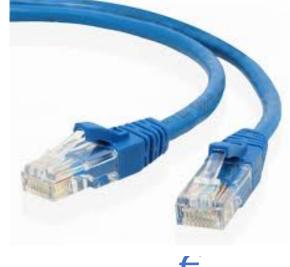

€

for single core/node jobs (too slow for fast inter-node communication)

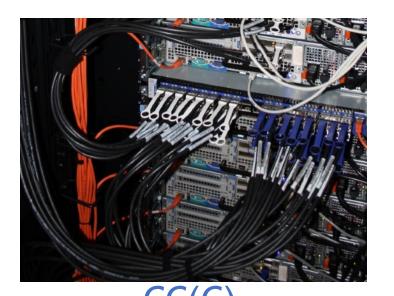

€€(€) required for MPI jobs

#### VSC Tier-2 infrastructure

Vlaams Supercomputer Centrum (Flemish Supercomputer Center)

https://www.vscentrum.be/offer

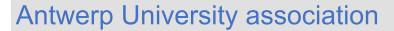

Brussels University association

**Ghent University association** 

KU Leuven association

Limburg association University-Colleges

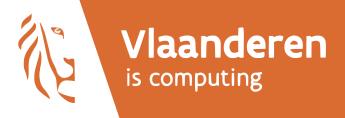

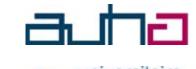

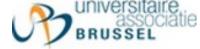

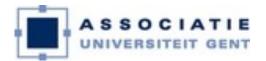

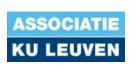

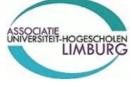

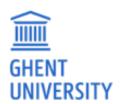

# VSC Tier-1 – BrENIAC (@ KUL)

For up to date information, see: https://www.vscentrum.be/tier-1

#### Hardware

- 580 computing nodes (16,240 cores in total)
  - Two 14-core Intel Xeon processors (Broadwell, E5-2680v4)
  - 128 GiB RAM (435 nodes) or 256 GiB (145 nodes)
- EDR InfiniBand interconnect
  - High bandwidth (11.75 GB/s per direction, per link)
  - Slightly improved latency over FDR
- Storage system
  - Capacity of 634 TB
  - Peak bandwidth of 20 GB/s

#### extension brings total compute power to ~1.5 PFlops

- 408 additional workernodes,
   each with 2x Intel Skylake 14-core processors
- + double the scratch storage volume

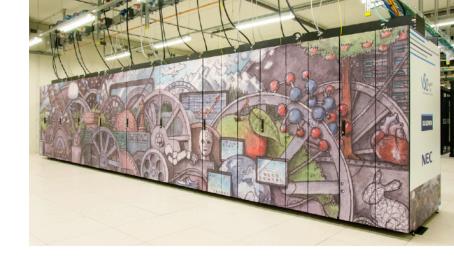

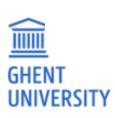

# VSC Tier-1 – BrENIAC (@ KUL)

For academics (all Flemish research centers):

- Free of charge
- Starting Grant (500 node days)
  - Fill in application form (https://www.vscentrum.be/tier-1),
     send it to hpcinfo@kuleuven.be (cc hpc@ugent.be)
- Project access (500 to 5000+ nodedays)
  - 3 evaluation moments per year
  - Application form: see https://www.vscentrum.be/tier-1
- Don't hesitate to contact hpc@ugent.be for help!

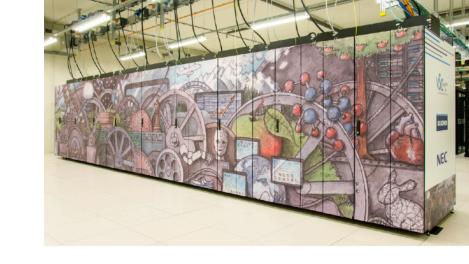

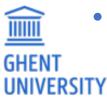

# VSC Tier-1 – BrENIAC (@ KUL)

#### For industry:

- Exploratory access (500 node days)
  - Free of charge
  - Contact hpc@ugent.be
- Contract access
  - FWO/UGent/company contract
  - Payed usage (~13 euro / node / day)
  - Contact hpc@ugent.be
- More information: https://www.vscentrum.be/tier-1

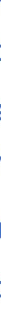

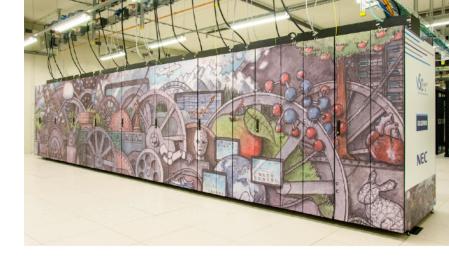

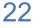

## Getting a VSC account

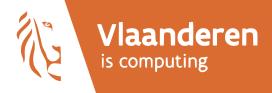

- See Chapter 2 in HPC-UGent tutorial
- https://www.ugent.be/hpc/en/access/faq/access
- All users of AUGent can request a VSC account
  - Researchers & staff
  - Master/Bachelor students (after motivation of ZAP)
- VSC account can be used to access HPC infrastructure on all VSC sites
- Subscribed to hpc-announce and hpc-users mailing lists
- Beware of using HPC for teaching/exam purposes!
  - No guarantee on HPC availability (power outage/maintenance)
  - Have a backup plan at hand
  - Advisable teaching/exam formula: project work

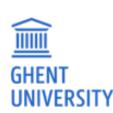

# Managing your VSC account

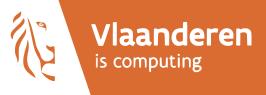

You can manage your VSC account via the VSC account page:

https://account.vscentrum.be

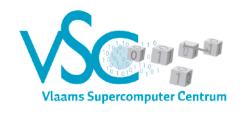

 View Account
 Edit Account
 View Groups
 New/Join Group
 Edit Group
 New/Join VO
 View VO
 Edit VO
 Reservations
 Log Out

View account

General information

**Uid**: vsc40023 **Institute**: Gent

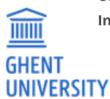

#### Workflow on HPC infrastructure

- 1. Connect to login nodes
- 2. Transfer your files
- 3. (Compile your code and test it)
- 4. Create a job script
- 5. Submit your job
- 6. Be patient
  - Your job gets into the queue
  - Your job gets executed
  - Your job finishes
- 7. Move your results

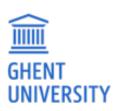

## High-level overview of HPC-UGent infrastructure

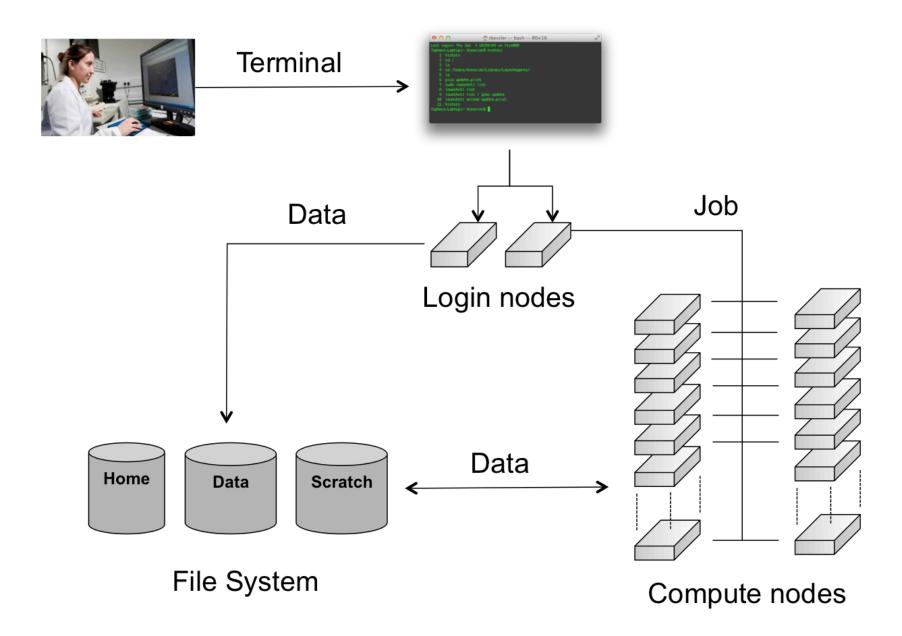

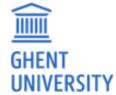

## Connected to an HPC-UGent login node

```
► ssh vsc40023@login.hpc.ugent.be
Last login: Tue Jan 8 19:29:07 2019 from gligarha01.gastly.os
STEVIN HPC-UGent infrastructure status on Tue, 08 Jan 2019 19:20:01
  cluster - full - free - part - total - running - queued
            nodes nodes
                          free
                                 nodes
                                          jobs
                                                    jobs
   golett
              71
                          128
                                  200
                                           N/A
                                                    N/A
   phanpy
                                   16
                                           N/A
                                                    N/A
   swalot
                      0
                                  128
                                          N/A
                                                    N/A
              63
   skitty
                      0 1
                                   72
                                          N/A
                                                    N/A
              57
  victini
                           32
                                   96
                                                    N/A
                      0
                                           N/A
For a full view of the current loads and queues see:
http://hpc.ugent.be/clusterstate/
Updates on maintenance and unscheduled downtime can be found on
https://www.vscentrum.be/en/user-portal/system-status
-bash-4.2$ hostname
gligar05.gastly.os
-bash-4.2$
```

# Basic Linux shell usage (interactive)

- command line environment a.k.a. 'shell' a.k.a. bash
- type a command and hit "Enter" to execute it
  - think/double check before executing, commands can be destructive!
- some commands take arguments or options (these start with or --)
- right-left arrow keys: go forward/backward on current command line
- up/down arrow keys: access command history
- Ctrl-A / Ctrl-E: go to start/end of command line
- Ctrl-R: search through command history
- any line that starts with a '#' (hash) is a comment (not a command)

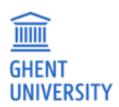

## Basic Linux shell commands: navigation

```
list files/directories in current directory ("what's here?")
   1s -1 long listing (more information)
   ls -lrt long listing and sorted by last changed (reversed)
   is example show contents of directory named 'example'
cd change directory ("go to ...")
   cd example change to directory named 'example'
   cd – change to previous directory
   cd (without any argument): change back to home directory
pwd show present working directory ("where am I?")
```

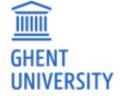

#### Basic Linux shell commands: files & directories

```
create directory with specified name (min. 1 argument required)
     mkdir -p create directory + all missing parent directories
         copying of files/directories (min. 2 arguments required)
  Cp
      cp -a recursive copy (& preserve permissions), required for directories
         moving/renaming of files/directories (min. 2 arguments required)
 mv
          create symbolic link between two locations (2 arguments required)
ln -s
         removing files (min. 1 argument required) BE CAREFUL!
  rm
      rm -f forced removal (silent if there's nothing to remove)
      rm -r recursive removal (required for directories)
      rm -rf forced recursive removal (better think twice before using this...)
```

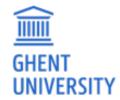

There is no "trash bin", if you remove something with 'rm', it's gone forever!

#### Basic Linux shell: environment variables

- environment variables are basically "labeled boxes" (with something inside)
- defining an environment variable named \$EXAMPLE with value 12345 :

```
export EXAMPLE=12345
```

(note: no output from 'export' command, no \$, no spaces around '=')

• showing the contents of an environment variable (\$ indicates name of env. var.)

```
echo $EXAMPLE
```

- using non-existing environment variables does not produce errors!
- a non-existing environment variable is equivalent to an empty value (be careful!)
- environment variables are only defined in the current session/job (not persistent)!
- print all currently defined environment variables with env

sort

## Basic Linux shell: file paths

- file paths are locations to files & directories on a file system
- . is a shorthand for the current directory, . . for the parent directory
- file paths can be either:
  - relative to the current directory
     examples: file1.txt , dir1/file2.txt , ../../dir2/
  - absolute (start from /, the 'root' of the filesystem) example: /user/gent/400/vsc40000
- environment variables often have file paths as a value examples: \$HOME, \$VSC\_DATA, \$VSC\_SCRATCH, \$TMPDIR, ...
- we strongly recommend to use the provided environment variables
   examples: \$VSC\_DATA/project1, \$VSC\_SCRATCH/project1/12345.out

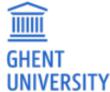

#### Basic Linux shell: file contents, editing, output redirection

- you can inspect the contents of (short) files using the cat command
- for long files, you can use:
  - head or tail to inspect the first/last lines of the file
  - a pager command like less (scroll with arrow keys or space bar, exit with 'q')
- nano is a relatively easy-to-use command line editor (^ means Ctrl)
- to capture the output of a command, you can use output redirection:
  - capturing stdout (normal output): command > out.txt
  - capturing *stderr* (errors & warnings): command 2> err.txt
- GHENT captu

• capturing both in a single file: command &> err.txt

#### **Basic Linux tutorial**

- a basic Linux tutorial is available in the HPC-UGent documentation, available at https://www.ugent.be/hpc/en/support/documentation.htm
- covers basic usage of the shell environment
- explains commonly used commands
- focus on HPC context & job scripts
- includes a couple of basic exercises
- for questions or problems,don't hesitate to contact hpc@ugent.be!

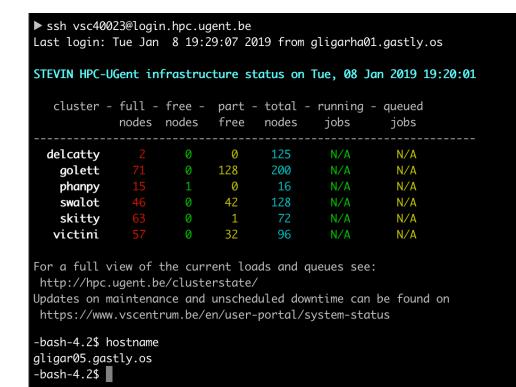

#### Workflow on HPC infrastructure

- 1. Connect to login nodes
- 2. Transfer your files
- 3. (Compile your code and test it)

#### See Chapter 3 in HPC-UGent tutorial

- Users interact with the HPC infrastructure via the login nodes
- No direct access to the workernodes (except when a job is running on it)

Tour job gets executed

- Your job finishes
- 7. Move your results

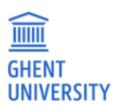

#### Transferring files to/from the HPC-UGent infrastructure

- see section 3.2 in HPC-UGent tutorial for detailed information
- via login nodes
- on Linux or macOS:
  - using 'scp' in terminal window (use 'scp -r' for directories)
    - or 'rsync' for large transfers (can be restarted)
  - or graphical tool like built-in file manager or Cyberduck
- on Windows: WinSCP tool (left: own system; right: HPC; drag 'n drop)

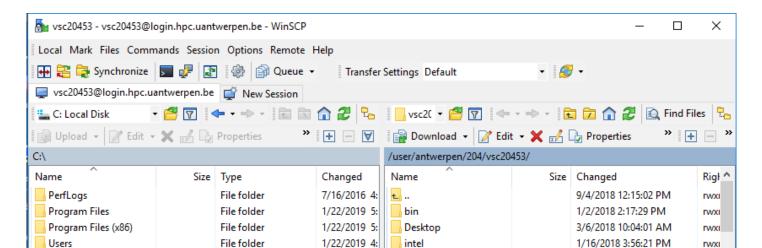

#### Workflow on HPC infrastructure

- 1. Connect to login nodes
- 2. Transfer your files
- 3. (Compile your code and test it)
- 4. Create a job script
- 5. Submit your job
- Choose correct PBS directives (Chapter 4, 11)
- Load software modules (Chapter 4)
- Useful environment variables (Chapter 4)
- Access files on shared filesystems (Chapter 6)

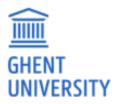

## What is a job script?

#!/bin/bash
echo "hello world"

A job (shell) script is a **text file** that specifies:

- the *resources* that are required by the calculation (number of nodes/cores, amount of memory, how much time, ...)
- the software that is used for the calculation (via module load commands)
- the steps that should be done to execute the calculation (starting from \$HOME), specified as **shell** *commands*, typically:
  - 1) staging in of input files
  - 2) running the calculation
  - 3) staging out of results

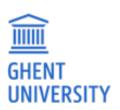

#### Job scripts: required resources via #PBS directives

```
#!/bin/bash

#PBS -N solving_42  ## job name

#PBS -l nodes=1:ppn=4  ## single-node job, 4 cores

#PBS -l walltime=10:00:00  ## max. 10h of wall time

#PBS -l vmem=50gb  ## max. 50GB virtual memory

<rest of job script>
```

- required resources can be specified via #PBS lines in job script (or via qsub)
- maximum walltime: 72 hours
- for longer jobs, use checkpointing
  - preferably internal/application checkpointing
  - external checkpointing by submitting jobs via csub
    - see Chapter 14 in HPC-UGent tutorial

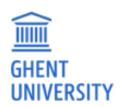

### Job scripts: software modules

- All user-end software is made available via modules
- Modules prepare the environment for using the software
- Module naming scheme: <name>/<version>-<toolchain>[-<suffix>]

Load a module to use the software:

```
$ module load Python/3.6.6-intel-2018b
```

See currently loaded modules using:

```
$ module list or $ ml
```

Get overview of available modules using:

```
$ module avail or $ ml av
```

- Only mix modules built with the same (version of) compiler toolchain.
   e.g., intel (Intel compilers, Intel MPI, Intel MKL (BLAS, LAPACK))
- See also section 4.1 in HPC-UGent tutorial

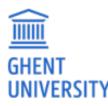

### Job scripts: useful environment variables

(most of these are only defined in the context of jobs!)

- \$PBS JOBID
  - job id of running job
- \$PBS\_O\_WORKDIR
  - directory from which job was submitted on login node
  - common to use 'cd \$PBS O WORKDIR' at beginning of job script
- \$PBS\_ARRAYID
  - array id of running job; only relevant when submitting array jobs (qsub -t)
- \$TMPDIR
  - Local directory specific to running job
  - Cleaned up automatically when job is done!
- \$EBROOTFOO, \$EBVERSIONFOO
  - root directory/version for software package Foo
  - only available when module for Foo is loaded

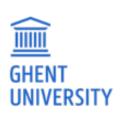

### Job scripts: input data & filesystems

- See Section 6.2 in HPC-UGent tutorial
- Think about input/output:
  - How will you stage in your data and input files?
  - How will you stage out your output files?
- Manually (on login nodes) vs automatically (as a part of job script)

- Home filesystem: only for limited number of small files & scripts
- Data filesystem (\$vsc\_data\*): 'long-term' storage, large files
- Scratch filesystems (\$vsc\_scratch\*): for 'live' input/output data in jobs

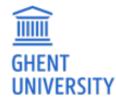

### Storage quota

- home directory (\$VSC\_HOME): 3GB (fixed)
- personal data directory (\$VSC\_DATA): 25GB (fixed)
- personal scratch directory (\$VSC\_SCRATCH): 25GB (fixed)
- current quota usage can be consulted on VSC accountpage https://account.vscentrum.be
- more storage quota (GBs, TBs) available for virtual organisations (VOs)
   see Section 6.7 in HPC-UGent tutorial
- additional quota can be requested via https://account.vscentrum.be/django/vo/edit
- shared directories with VO members: \$VSC\_DATA\_VO, \$VSC\_SCRATCH\_VO
- personal VO subdirectories: \$VSC\_DATA\_VO\_USER, \$VSC\_SCRATCH\_VO\_USER

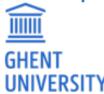

#### Current storage usage - personal directories

• consult VSC accountpage - https://account.vscentrum.be ("View Account" tab) (for now, only data volumes, not number of files (inode quota))

#### Usage

#### Personal

| Storage name       | Used     | Quota     | %      |
|--------------------|----------|-----------|--------|
| VSC_HOME           | 1.98 GiB | 2.85 GiB  | 69.57% |
| VSC_DATA           | 0 B      | 23.75 GiB | 0.00%  |
| VSC_SCRATCH_KYUKON | 0 B      | 23.75 GiB | 0.00%  |
| VSC_SCRATCH_PHANPY | 0 B      | 512.0 KiB | 0.00%  |

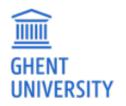

### Current storage usage - own VO directories

• consult VSC accountpage - https://account.vscentrum.be ("View Account" tab) (for now, only data volumes, not number of files (inode quota))

#### **Virtual Organisation**

| Storage name          | Virtual Organisation | Used     | Quota    | %      |
|-----------------------|----------------------|----------|----------|--------|
| VSC_DATA_VO           | gvo00002             | 1.22 TiB | 1.64 TiB | 74.41% |
| VSC_SCRATCH_KYUKON_VO | gvo00002             | 3.24 TiB | 4.52 TiB | 71.55% |
| VSC_SCRATCH_PHANPY_VO | gvo00002             | 2.29 TiB | 6.78 TiB | 33.79% |

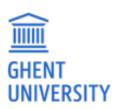

### Current storage usage - total VO usage

- consult VSC accountpage https://account.vscentrum.be ("View VO" tab) (for now, only data volumes, not number of files (inode quota))
- detailed info per VO member can only be consulted by VO administrators!

#### Virtual Organisation quota

| Name                  | Used     | Quota    | %      |
|-----------------------|----------|----------|--------|
| VSC_DATA_VO           | 2.8 TiB  | 3.28 TiB | 85.20% |
| VSC_DATA_SHARED_VO    | 0 B      | 1.9 GiB  | 0.00%  |
| VSC_SCRATCH_KYUKON_VO | 3.94 TiB | 9.05 TiB | 43.61% |
| VSC_SCRATCH_PHANPY_VO | 2.29 TiB | 9.05 TiB | 25.34% |

#### VSC\_DATA\_VO

| User     | Used       | Quota    | %      |
|----------|------------|----------|--------|
| vsc40023 | 1.22 TiB   | 1.73 TiB | 70.69% |
| vsc40002 | 146.76 GiB | 1.73 TiB | 8.29%  |
| vsc41206 | 0 B        | 1.73 TiB | 0.00%  |

## Job scripts: full example (single-core job)

```
#!/bin/bash
#PBS -N count example ## job name
#PBS -l nodes=1:ppn=1 ## single-node job, single core
#PBS -l walltime=2:00:00 ## max. 2h of wall time
module load Python/3.6.6-intel-2018b
# copy input data from location where job was submitted from
cp $PBS O WORKDIR/input.txt $TMPDIR
# go to temporary working directory (on local disk) & run
cd $TMPDIR
python -c "print(len(open('input.txt').read()))" > output.txt
# copy back output data, ensure unique filename using $PBS JOBID
cp output.txt $VSC DATA/output ${PBS JOBID}.txt
```

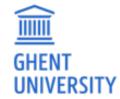

## Job scripts: full example (multi-node job)

```
#!/bin/bash
#PBS -N mpi hello
                    ## job name
#PBS -l nodes=2:ppn=all ## 2 nodes, all cores per node
#PBS -1 walltime=2:00:00 ## max. 2h of wall time
module load intel/2018b
module load vsc-mympirun
# go to working directory, compile and run MPI hello world
cd $PBS O WORKDIR
mpicc mpi hello.c -o mpi hello
mympirun ./mpi_hello
```

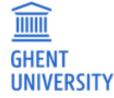

### Jobs scripts: generated output files

- Your job script may produce informative/warning/error messages.
  - Two output files are created for each job: stdout (\*.o) + stderr (\*.e)
  - Located in directory where job was submitted from (by default)
  - Messages produced by a particular command in the job script can be "caught" and redirected to a particular file instead.

(see section 5.1 of our Linux tutorial for more details)

• In addition, the software used for the calculation may have generated additional output files (very software-specific).

#### Workflow on HPC infrastructure

- 1 Connect to login nodes
- Chapter 4 in course notes
- Demo: qsub, qstat, qdel
- Job scheduling

  - 5. Submit your job
  - 6. Be patient
    - Your job gets into the queue
    - Your job gets executed
    - Your job finishes
  - 7. Move your results

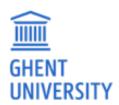

### Demo: qsub, qstat, qdel

• Submit job scripts from a login node to a cluster for execution using **qsub**:

```
$ module swap cluster/golett
$ qsub example.sh
12345.master19.golett.gent.vsc
```

An overview of the active jobs is available via qstat:

```
$ qstat

Job id Name User Time Use S Queue

----- --- --- --- --- --- --- --- 12345.master19 example vsc40000 07:39:30 R long
```

To remove a job that is no longer necessary, use qdel:

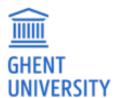

\$ qdel 12345

### Job scheduling

- All our clusters use a fair-share scheduling policy.
- No guarantees on when job will start, so plan ahead!
- Job priority is determined by:
  - historical usage
    - aim is to balance usage over users
    - infrequent/frequent users => higher/lower priority
  - requested resources (# nodes/cores, walltime, memory, ...)
    - larger resource request => lower priority
  - time waiting in queue
    - queued jobs get higher priority over time
  - user limits
    - avoid that a single user fills up an entire cluster

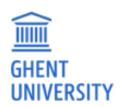

## Embarrassingly parallel jobs

- Use case: lots of ((very) short) single-core tasks
- Submitting lots of tiny jobs (minutes of walltime) is not a good idea
  - overhead for each job (node health checks), lots of bookkeeping (job scripts, failed jobs, output files)
- Better approach:
  - Array jobs
    - Single job script, but still lots of submitted jobs
    - Each job is assigned a unique id (\$PBS\_ARRAYID); can be used to select input file, parameters, ...
  - GNU parallel (https://www.gnu.org/software/parallel/parallel\_tutorial.html)
    - General-purpose tool to easily running shell commands in parallel with different inputs
    - Use 'parallel' command in your job script
  - **Worker** (see Chapter 12 in HPC-UGent tutorial *https://www.ugent.be/hpc/en/support/documentation.htm*)
    - One single job that processes a bunch of tasks (multi-core or even multi-node)
    - Job script is parameterized, submit with 'wsub' rather than 'qsub'

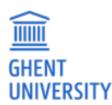

#### Software installations

To submit a request for software installation:

https://www.ugent.be/hpc/en/support/software-installation-request

#### Always include:

- software name and website
- location to download source files
  - or make install files available in your account
- build instructions (if you have them)
- a simple test case with expected output
  - including instructions on how to run it

Requests may take a while to process; make the request sooner rather than later!

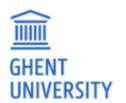

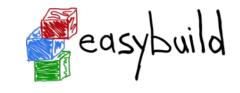

#### **Documentation & training**

- Documentation is available at:
  - https://www.ugent.be/hpc/en/support/documentation.htm
    - HPC tutorial, basic Linux tutorial

- Training sessions
  - https://www.ugent.be/hpc/en/training/training
  - https://www.vscentrum.be/training

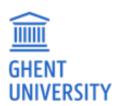

## Questions, problems, getting help

#### Don't hesitate to contact HPC-UGent support: hpc@ugent.be

#### Always include:

- VSC login id
- clear description of problem (or question)
- location of job script and output/error files in your account
  - don't send them in attachment, we prefer to look at it 'in context'
- job IDs, which cluster

Preferably use your UGent email address.

#### **Alternatives:**

- short meeting (for complex problems, big projects)
- hpc-users mailing list

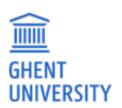

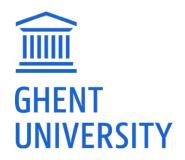

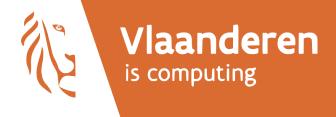

#### Introduction to HPC-UGent

# Hands-on

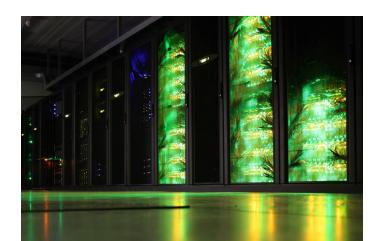

## Exercise 0 - getting connected

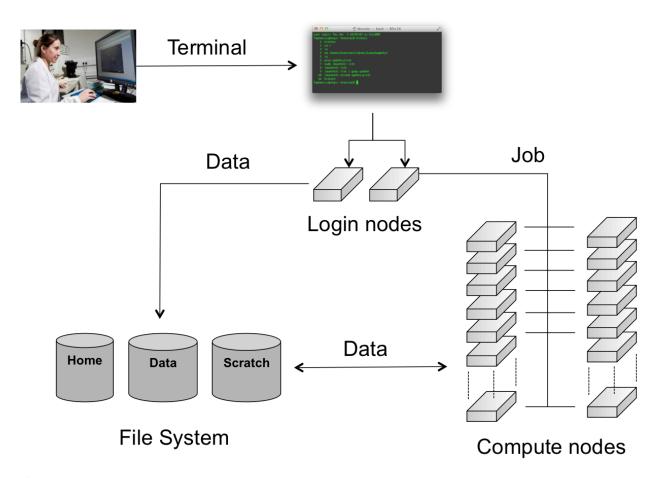

```
► ssh vsc40023@login.hpc.ugent.be
Last login: Tue Jan 8 19:29:07 2019 from gligarha01.gastly.os
STEVIN HPC-UGent infrastructure status on Tue, 08 Jan 2019 19:20:01
   cluster - full - free - part - total - running - queued
             nodes nodes
                           free
                                  nodes
                                            jobs
                                                      jobs
    golett
                           128
                                    200
                                            N/A
                                                      N/A
                                    16
                                            N/A
                                                      N/A
    phanpy
    swalot
                                    128
                                            N/A
                                                      N/A
                                    72
                                            N/A
                                                      N/A
    skitty
                                            N/A
   victini
                                                      N/A
For a full view of the current loads and queues see:
 http://hpc.ugent.be/clusterstate/
Updates on maintenance and unscheduled downtime can be found on
 https://www.vscentrum.be/en/user-portal/system-status
-bash-4.2$ hostname
gligar05.gastly.os
-bash-4.2$
```

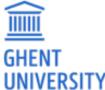

### Exercise 1 - basic job submission

 Create a job script that prints the job ID and the hostname of the workernode on which it runs.

(tip: use the \$HOSTNAME and \$PBS\_JOBID environment variables)

- Submit the job to the default cluster (victini)
- Confirm that the job run correctly by inspecting the job output files

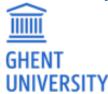

## Exercise 2 - a single-core Python job

- Create an input file named "input.txt".
- Run the provided Python script in a job using Python 3.8.2
   /apps/gent/tutorials/hpcugent\_intro/count\_chars.py
- Request 1 core and 5 min of walltime.
- Use "python\_test" as job name.
- Submit the job.
- Confirm that the job result is the number of characters in input.txt.

#### GHENT UNIVERSITY

#### Exercise 3 - MPI hello world

- Compile and run the MPI hello world program available at /apps/gent/tutorials/hpcugent\_intro/mpi\_hello.c
- Use the 2019b version of the intel toolchain for this.
- Use a cluster different than victini for this.
- Request 6 cores in total, spread across 3 nodes.
- Submit the job.
- Check the result.

## \$ qsub mpi\_hello.sh 759418

```
$ cat mpi_hello.o759418

Hello world from processor node3134.skitty.os, rank 4 out of 6 p

Hello world from processor node3110.skitty.os, rank 0 out of 6 p

Hello world from processor node3134.skitty.os, rank 5 out of 6 p

Hello world from processor node3110.skitty.os, rank 1 out of 6 p

Hello world from processor node3119.skitty.os, rank 2 out of 6 p
```

Hello world from processor node3119.skitty.os, rank 3 out of 6 p